**概 要**

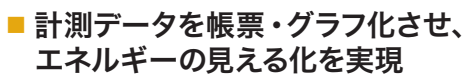

『日報月報ソフト』は、各計測機器のデータからExcelの日報・月報帳票 を作成するソフトウェアです。表示間隔や組み合わせなどを自由に設 定できるため、使用用途に合わせた管理が可能です。

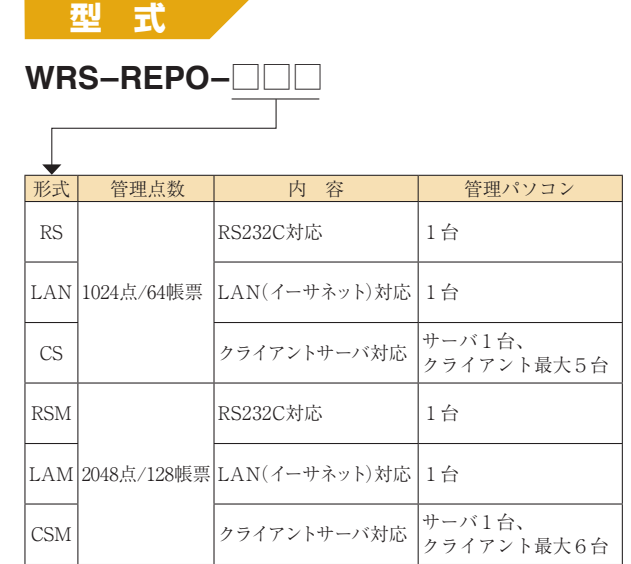

## **基本機能**

- 帳票及びトレンドグラフで日報·月報を表示 (Excel 形式)
- デマンド監視制御、リアルタイムトレンドの作成(オプショ ンソフト使用)

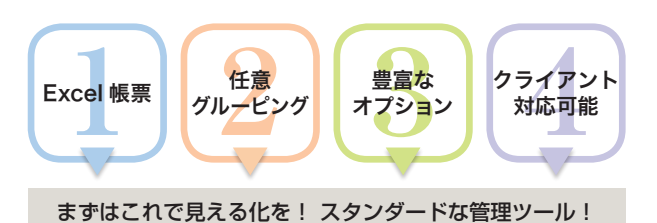

**型 式 動作環境**

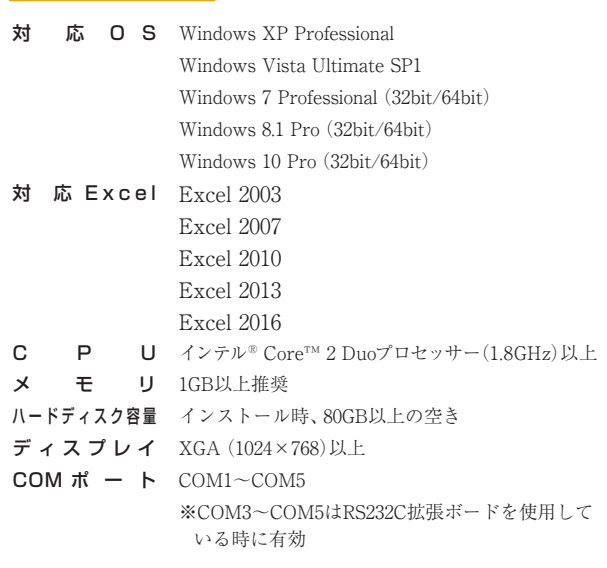

## **仕 様**

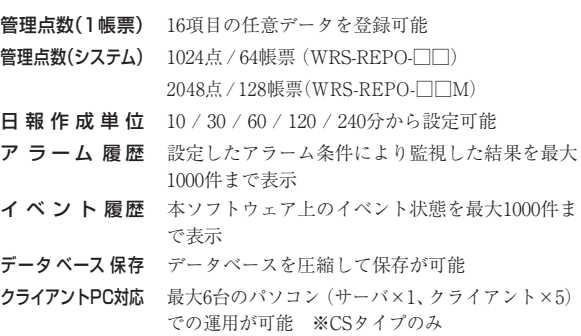

エコパネ

## **WRS-REPO**

デマンドコントローラ

Modbus対応機器

エネルギー監視モジュール

ジョイントモジュール

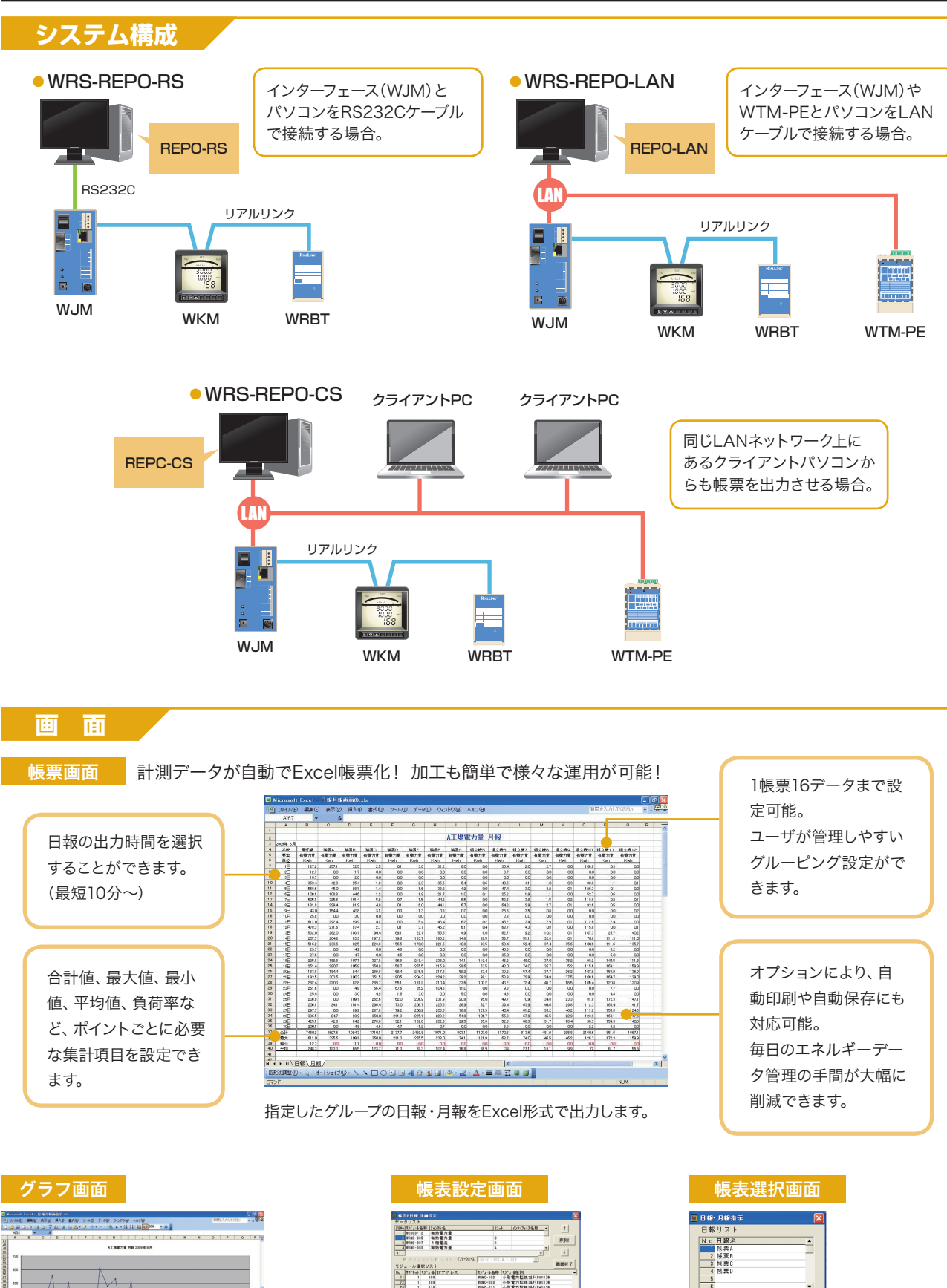

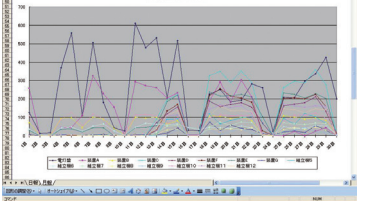

帳票出力したデータをそのままグラフ化 することができます。グループ全体のトレ ンドを簡単に把握することができます。

## | 197-14名称||197-14種割<br>|1980-193|||小形電力監視所FF4833<br>|1980-193|||小形電力監視所FF4833<br>|1980-193|||小形電力監視所FF4833<br>|1980-193|||小形電力監視所FF4833  $\frac{1}{1}$   $\frac{m}{m}$  $\begin{array}{l} \frac{1}{2(2\pi)^3 N^2} \left[ \begin{array}{cc} 0 & 0 \\ 0 & 0 \end{array} \right] \hskip 2cm \longrightarrow \hskip 2cm \frac{1}{2(2\pi)^3 N^2} \hskip 2.2cm \longrightarrow \hskip 2cm \frac{1}{2(2\pi)^3 N^2} \hskip 2.2cm \longrightarrow \hskip 2cm \frac{1}{2(2\pi)^3 N^2} \hskip 2.2cm \longrightarrow \hskip 2cm \frac{1}{2(2\pi)^3 N^2} \hskip 2.2cm \longrightarrow \hskip 2cm \frac{1}{2(2\pi)^3 N^2} \hskip 2.2cm \longrightarrow$ 第引 难

グループの割り振りや、表 示内容などを自由に設定す ることができます。

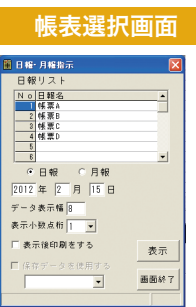

リストから帳票と日付を指定するだけで Excel形式の帳票表示が可能です。

**INDモジュール** 

電力計測機器

Qモジュール 電力バルス計測器 エコバネ バアクセサリ

エコパネ

アクセサリ

ソフトウェア

電力パルス計測器